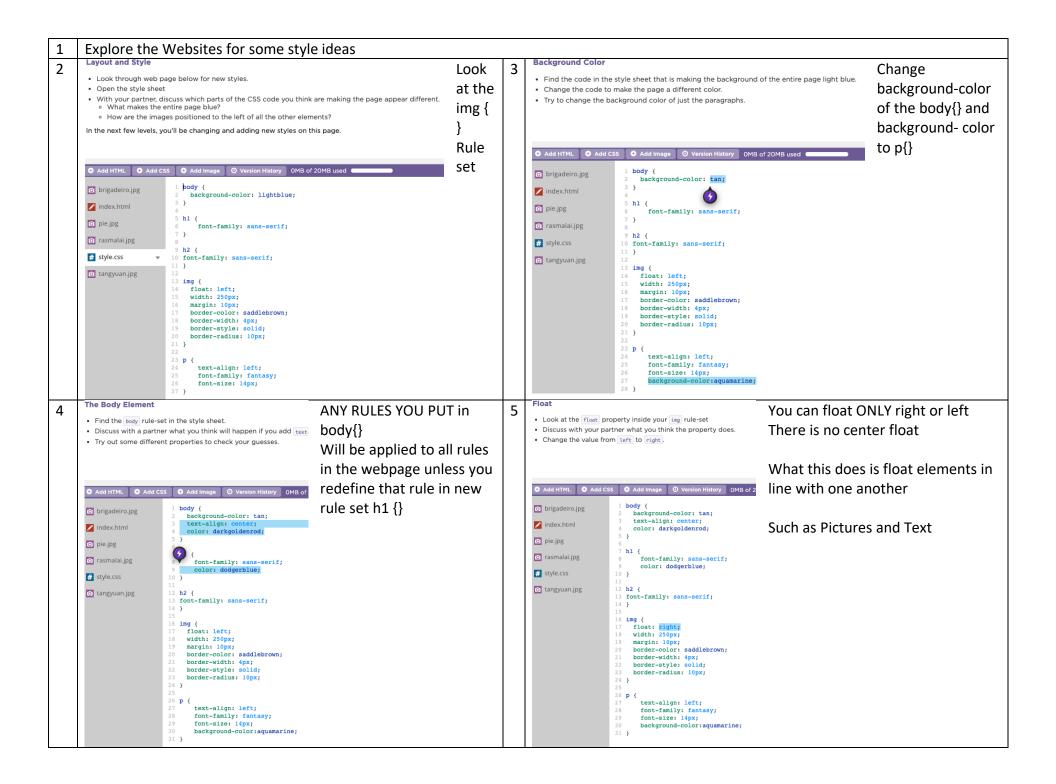

| 7<br>a | Width and Height         • Find the property in the style sheet that controls the width of the images.         • Change the width of the images to be larger or smaller.         • Create a new rule with a <u>height</u> property to control the height of the images.         • Use the width property in the p rule-set to change the width of your paragraphs.                                                                                                    | b | Debug the Images<br>These images are all supposed to be 100 pixels high, but the heig                                                                                                    |                                                                            |
|--------|----------------------------------------------------------------------------------------------------|---|----------------------------------------------------------------------------------------------------|----------------------------------------------------------------------------|
|        | <pre>     Add HTML</pre>                                                                                                    |   | <pre>O Add HTML O Add CSS O Add Image O Version History OME Citron.jpg 1 body { 2 background-color: lightblue; 3 } 4 index.html 5 h1 { 6 font-family: sans-serif; 7 jackfruit.jpg 8 } 9 h2 { 10 font-family: sans-serif; 11 } 12 hr { 13 width: l00%; 14 } 15 16 img { 17 float: left; 18 height: l00%; 19 margin: l0%; 20 border-width: 4p;; 21 border-sdius: 20p;; 23 border-radius: 20p;; 24 } 25 26 p { 27 text-align: left; 28 font-family: fantasy; 29 font-size: ligy;</pre> |                                                                            |
| С      | Debug the Style None of the styles are working for this page. Debug the code, then change the st             • Add HTML • Add CSS • Add image • Version History • OMB of 20MB used         • I < 1D0CTYPE html>         2 < html>         2 < html>         2 < html>         3 < head>         4 < 1lnk rel="stylesheet" href="style.css">         5 < /head>         5 < /head>         6 <body>         Common mistake mixing up src= and href=</body> | d | could cause problems later on. Can you spot what code is in the wrong area and fix it? Note: Fixing the code won't cause any changes in the preview, but your code will be better organized                                                                                                    | Anything<br>lisplayed<br>hould always<br>o in <body><br/>:/body&gt;</body> |

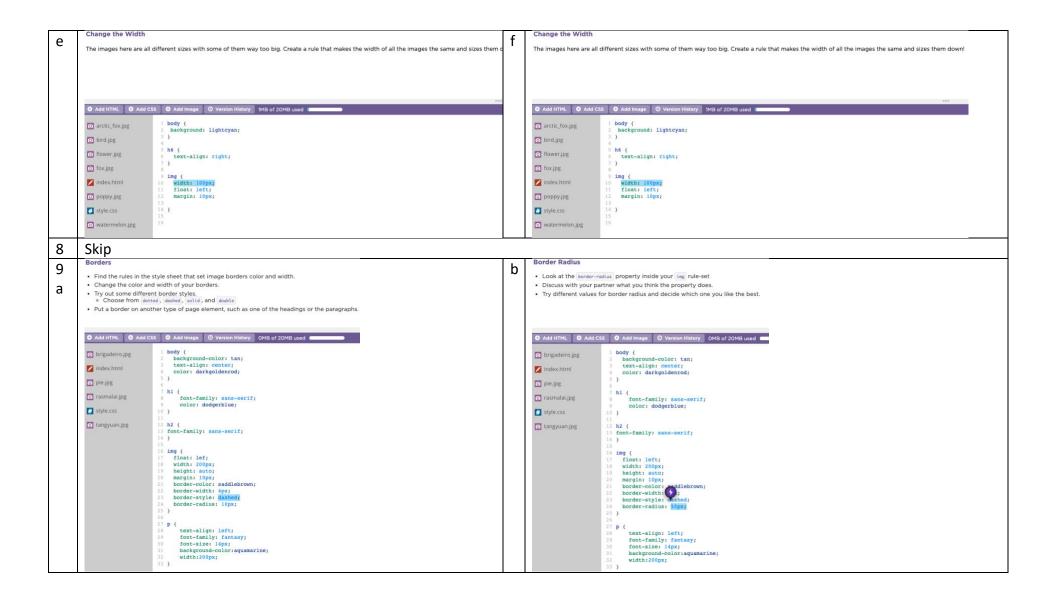

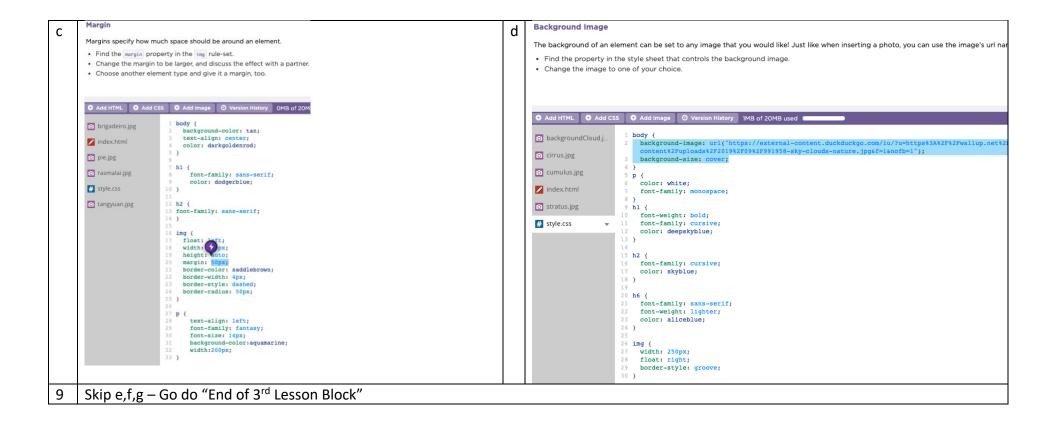